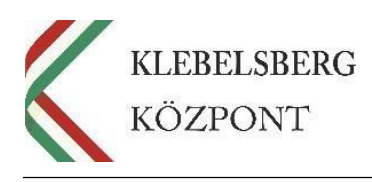

# **GYAKRAN ISMÉTELT KÉRDÉSEK**

## **az EFOP-3.2.4-16-2016-00001 "***Digitális kompetencia fejlesztése"* **projekt notebookkiosztásával, mozgatásával, használatával kapcsolatban**

#### **1. Kié a notebook?**

A kiosztott notebookok a Klebelsberg Központ tulajdonát képezik, de a kötelező továbbképzést vállaló pedagógusok kapják személyi használatba.

**2. Mi a teendő abban az esetben, ha az eszközt törötten/sérülten vettem át a futártól? Mi a teendő abban az esetben, ha a gép az átvételtől számított egy éven belül meghibásodik?**

Ha az eszközt törötten/sérülten vette át a futártól, ennek tényéről kárfelvételi jegyzőkönyvet szükséges felvenni (ehhez jegyzőkönyvmintát küldtünk), melyet 4 példányban kell kitölteni (a futár, a tankerület, az intézmény és a Klebelsberg Központ részére).

Az intézményvezetőnek a kárfelvételi jegyzőkönyv kitöltését, és a fotódokumentáció elkészítését követően a sérült eszközt át kell adnia a tankerületi központnak annak érdekében, hogy a tankerületi központ eljuttathassa azt a szállító részére a garanciális csere érdekében.. A jegyzőkönyv és a fotódokumentáció 1-1 példányát kérjük, juttassa el a tankerület vezetőjének és a Klebelsberg Központ EFOP-3.2.4 projekt munkatársai részére. Az eszköz garanciális cseréjét hardverhiba esetén (1 éven belül) a tankerületi központ közreműködésével a szállító cég végzi.

Amennyiben az eszköz az átvételtől számított 1 éven belül meghibásodik (kizárólag hardver hiba esetén), a garanciális eljárásról szóló tájékoztatóban található iránymutatás alapján, a hibás eszközt a kárfelvételi jegyzőkönyvvel együtt át kell adni a tankerületi központ részére annak érdekében, hogy a szállító cég megvizsgálhassa az eszközt, szükség esetén javítást vagy cserét végezzen rajta.

#### **3. Mi a teendő abban az esetben, ha az eszköz használat közben (önhibából) megsérül és a hibára nem terjed ki a garanciális javítás?**

Ebben az esetben szintén kárfelvételi jegyzőkönyvet kell kitölteni, majd a jegyzőkönyvet meg kell küldeni a tankerületi központnak, továbbá az EFOP-3.2.4 projektnek a [helpdesk@edumail.hu](mailto:helpdesk@edumail.hu) e-mail címre. Az eszköz javíttatásáról a tankerület gondoskodik saját költségen.

**4. Mi a teendő abban az esetben, ha a gép nem indul el/hibaüzenetet ír ki image hibáról?**

Kérjük, hogy ilyen esetben írjon üzenetet a [helpdesk@edumail.hu](mailto:helpdesk@edumail.hu) email címre, amelyben csatolja a képernyőképet a hibáról. Kérjük, a hiba bejelentése során minden esetben tüntesse fel az iskola és tankerület nevét, a gép gyári- és leltári számát, valamint a saját

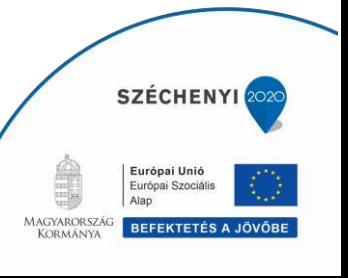

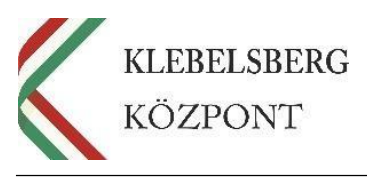

közvetlen elérhetőségét.

## **5. Hogyan kerül a pedagógus személyes használatába az eszköz?**

A futártól való átvételt követően az átvevő kolléga (az intézményvezető jelenlétében) gondoskodik a logisztikai tervnek megfelelő kiosztásról. Kérjük, hogy:

- a kapcsolattartó részére eljuttatott vonalkódos szándéknyilatkozatot mellékleteivel együtt nyomtassák ki, írják alá, és intézményi bélyegzővel pecsételjék le;
- az adatkezelési nyilatkozatot akinek személyes adata feltüntetésre kerül bármelyik dokumentumon, töltse ki és írja alá;
- a fenti dokumentumokból 1-1 eredeti példányt juttassanak el a tankerületi központon keresztül a Klebelsberg Központ EFOP-3.2.4 projektmunkatársai részére.
- A projekt támogatási szerződése értelmében a notebookokat a konvergencia régió tankerületi fenntartású intézményeiben főállású pedagógus munkakörben dolgozó kollégák kapják a továbbképzésen való részvételükért.
- Az eszközök a Klebelsberg Központ tulajdonában vannak és maradnak a projekt fenntartási időszakának végéig, de erre az időszakra az eszközök a továbbképzésen való részvételt vállaló pedagógusok személyi használatába és leltárába kerülnek.
- **Amennyiben a pedagógus intézményt vált és konvergencia régión belüli, tankerületi fenntartású intézménybe távozik, ahol főállású pedagógusi munkakörben kerül alkalmazásra, valamint továbbra is vállalja a továbbképzésen való részvételt, az intézmény vezetőjének nincs mérlegelési lehetősége a notebook visszavételével kapcsolatban**; a pedagógus viheti magával a projekt keretében kapott számítógépet.
- Abban az esetben azonban, **ha a pedagógus elhagyja a pedagógusi pályát** (pl. nyugdíjba megy), **vagy a konvergencia régión kívüli és/vagy nem tankerületi fenntartású intézménybe távozik, és főállását tekintve nem marad valamely konvergencia régión belüli tankerületi fenntartású intézményben, az eszközt le kell adnia az intézmény vezetőjének**. Az intézményvezetőnek ezt követően gondoskodnia kell arról, hogy (1) ezt az eszközt az intézményen belül más pedagógus kapja meg a továbbképzésen való részvétel vállalásáért, illetve (2) ha ez nem lehetséges, juttassa vissza a leadott eszközt az illetékes tankerület számára, ahol gondoskodnak a notebook másik pedagógus számára történő átadásáról.

## **6. Mi a teendő az eszközzel a személyi átvételt követően?**

A pedagógus győződjön meg arról, hogy a laptop sértetlen és működőképes állapotban van, valamint arról, hogy a csomag tartalmazza a laptoptáskát és az egeret is. Amennyiben a bekapcsolást követően az eszköz probléma nélkül üzemel, az eszköz működőképesnek számít. Kérjük, hogy az eszköz első üzembe helyezése során a megküldött üzembehelyezési tájékoztató leírása szerint járjanak el, az eszközt az iskola Sulinetes hálózatára csatlakoztatva indítsák el. Szükség esetén vegyék igénybe az intézményi informatikus kolléga, illetve a tankerületi informatikai felelős segítségét.

## **7. Mi a teendő abban az esetben, ha a pedagógus elhagyja azt az intézményt, és másik**

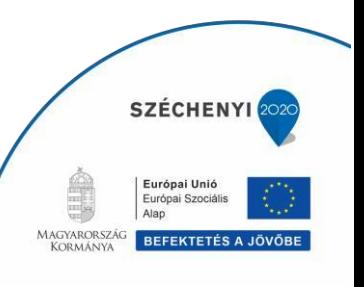

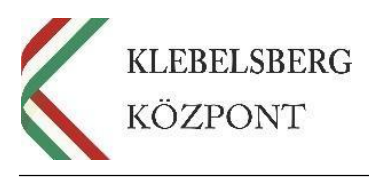

## **tankerületi fenntartású intézményben folytatja pedagógusi tevékenységét a konvergencia régióban?**

Mivel az EFOP-3.2.4 projekt keretében kiosztásra került eszközök a pedagógusok mindennapos szakmai feladatait hivatottak segíteni, valamint azt a továbbképzésen való részvételükért kapták, ezért az eszközök a pedagógusok személyi leltárába kerülnek. A notebookot ebben az esetben (tankerületi fenntartású, konvergencia régióban található intézménybe távozik) a pedagógus viszi magával. Kérjük az eszközátadási jegyzőkönyvet értelemszerűen töltsék ki, és küldjék el a [helpdesk@edumail.hu](mailto:helpdesk@edumail.hu) e-mail címre, valamint eredetiben (iskolai pecséttel és aláírással ellátva) a tankerületen keresztül juttassák el a Klebelsberg Központ EFOP-3.2.4 projekt munkatársai részére.

## **8. Mi a teendő a notebookkal abban az esetben, ha a pedagógus elhagyja a pedagógusi pályát (pl. nyugdíjba megy, stb.), vagy nem tankerületi fenntartású esetleg a KMR régióban található (Pest megye és Budapest) iskolába megy tanítani?**

Kérjük, ebben az esetben az eszközt adja le az intézményvezetőnek, aki azt továbbadja más kollégának (aki korábban még nem részesült notebookban). Az új kollégának ki kell töltenie a szükséges előzetes szándéknyilatkozatot a KRÉTA felületen az eszközátadási jegyzőkönyvvel együtt (1. sz. melléklet), majd az aláírást követően meg kell küldenie szkennelve a [helpdesk@edumail.hu](mailto:helpdesk@edumail.hu) email címre a csere indokolásával, valamint eredetiben (pecséttel, aláírással ellátva) a tankerületen keresztül a Klebelsberg Központ EFOP-3.2.4 projekt munkatársai részére.

Ezt követően kollégáink egy vonalkóddal ellátott nyilatkozatot küldenek az új kollégának, és azt az aláírást követően kérjük, a tankerületi központon keresztül szíveskedjenek eljuttatni a Klebelsberg Központ EFOP-3.2.4 projekt munkatársai részére. Az új kollégának a továbbképzésen való részvételt is vállalnia kell (ahogy azt a szándéknyilatkozat tartalmazza).

Amennyiben nincs az iskolában olyan pedagógus, aki átvehetné az eszközt, értesíteni kell a tankerületet, ahol intézkednek az illetékességi körükbe tartozó másik iskola pedagógusának történő átadásról. Ebben az esetben is szükséges kitölteni és megküldeni a fent ismertetett módon az eszközátadási jegyzőkönyvet.

## **9. Mi a teendő abban az esetben, ha az átvevő pedagógus tartós távolléten (pl. GYES/GYED) tartózkodik?**

Amennyiben vállalni tudja, hogy a projekt befejezéséig, azaz 2020.12.31-ig elvégzi a pedagógus továbbképzést, a gép nála maradhat.

Amennyiben nem tudja a fentieket vállalni, akkor adja le az eszközt intézményvezetőnek, aki azt továbbadja más kollégának (aki korábban nem részesült notebookban).

Az új kollégának ki kell töltenie egy előzetes szándéknyilatkozatot a KRÉTA felületen, valamint egy eszközátadási jegyzőkönyvet is (1. sz. melléklet). Az aláírást követően a dokumentumot továbbítani kell szkennelve a [helpdesk@edumail.hu](mailto:helpdesk@edumail.hu) email címre a csere indokolásával, valamint eredetiben (pecséttel, aláírással ellátva) a tankerületen keresztül a Klebelsberg Központ EFOP-3.2.4 projektmunkatársai részére.

Ezt követően kollégáink egy vonalkóddal ellátott nyilatkozatot küldenek az új kollégának, amelyet aláírást követően kérjük, a tankerületi központon keresztül szíveskedjenek eljuttatni a Klebelsberg Központ EFOP-3.2.4 projektmunkatársai részére.

Kérjük, jelezzék az új kollégának, hogy a laptop személyes használatba vételével a

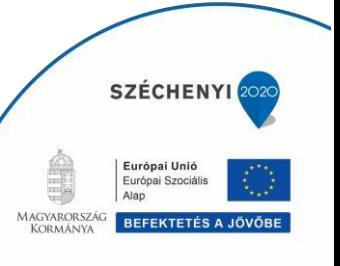

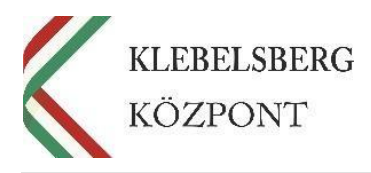

továbbképzésen való részvételt is vállalnia kell (ahogy azt a szándéknyilatkozat tartalmazza).

Amennyiben nincs az iskolában olyan pedagógus, aki átvehetné az eszközt, értesítsék erről a tankerületet, ahol intézkednek arról, hogy az eszköz az illetékességi körükbe tartozó másik iskola pedagógusához kerüljön. Ebben az esetben is szükséges kitölteni és megküldeni a fent ismertetett módon az eszközátadási jegyzőkönyvet.

#### **10. Mi a teendő abban az esetben, amennyiben a telephely/tagintézmény megszűnik, és az anyaintézmény tovább foglalkoztatja a pedagógust?**

Kérjük az eszközátadási jegyzőkönyvet értelemszerűen töltsék ki (az intézmény neve módosul csak), és küldjék meg a [helpdesk@edumail.hu](mailto:helpdesk@edumail.hu) email címre, valamint eredetiben (pecséttel és aláírással ellátva) a tankerületen keresztül juttassák el a Klebelsberg Központ EFOP-3.2.4 projekt munkatársai részére.

## **11. Mi a teendő abban az esetben, amennyiben az iskola fenntartója változik (tankerületiből egyházi vagy nemzetiségi, alapítványi stb.)**

A projekt célcsoportja kizárólag a tankerületi fenntartású iskolákra terjed ki a konvergencia régióban, ezért ebben az esetben az eszközöket vissza kell adni a tankerületi központnak egy eszközátadási jegyzőkönyv kíséretében. Kérjük, a változásról mindenképpen értesítsék a tankerületet.

Kérjük továbbá, hogy az eszközátadási jegyzőkönyvet értelemszerűen töltsék ki, és küldjék el a [helpdesk@edumail.hu](mailto:helpdesk@edumail.hu) email címre, valamint eredetiben (pecséttel és aláírással ellátva) a tankerületen keresztül juttassák el a Klebelsberg Központ EFOP-3.2.4 projektmunkatársai részére.

## **12. Mely pedagógusok részesülnek i7-es processzorral ellátott notebookban?**

- az a pedagógus, aki digitális (IKER) kompetenciáját 4-es szintűre értékelte önbevallás alapján;
- az intézményvezető vagy intézményvezető-helyettes:
	- o amennyiben az intézményvezető vagy intézményvezető-helyettes szándéknyilatkozatot is töltött ki, két eszközt kap: az egyiket (i7-est) mint intézményvezető/-helyettes, a másikat mint pedagógus (nem feltétlenül i7 es), és ezért képzésen is részt kell vennie;
	- o amennyiben az intézményvezető vagy intézményvezető-helyettes nem töltött ki előzetes szándéknyilatkozatot, csak egy (i7-es) notebookot kap, és képzésen nem kötelező részt vennie (minden feladat-ellátási hely intézményvezetője és helyettese vagy helyettesei kapnak egy-egy i7-es notebookot);
	- o mindkét esetben fontos, hogy ha az adott intézményben új intézményvezető vagy intézményvezető-helyettes kerül kinevezésre, a vezetőként vagy helyettesként kapott (i7-es) eszközt át kell adnia az új intézményvezető vagy intézményvezető-helyettes részére.

## **13. Mi a bejelentkezéshez szükséges jelszó?**

A jelszó Laptop2018 (nagy kezdőbetűvel, szóköz nélkül), amely az első bejelentkezéshez

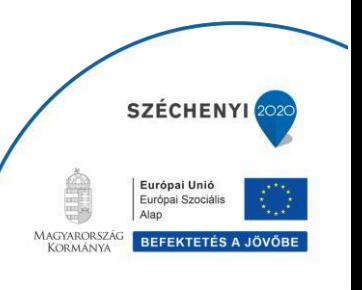

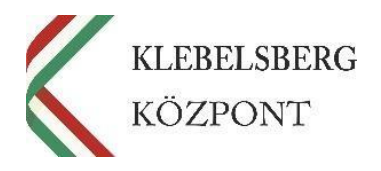

szükséges, és a regisztrációs folyamat során mindenkinek egyénileg kell megváltoztatnia egy saját jelszóra.

Ezt a jelszót a további használat során meg kell változtatni, ezért kérjük, hogy adjon meg egy tetszőleges új jelszót, amely:

- minimum 8, maximum 16 karakterből áll, és nem tartalmaz szóközt, továbbá
- szerepel benne az alábbi négy feltételből legalább három:
	- o nagybetű,
	- o kisbetű,
	- o szám,
	- $\circ$  szimbólum (pl. -,!, , stb.).

Pl. Jelszo2018.

## **14. Milyen adatok lesznek láthatóak a Klebelsberg Központ számára, amint regisztrálom a notebookomat?**

A regisztrációval Ön engedélyezi, hogy a Klebelsberg Központ hozzáférhessen a notebookon található bizonyos adatokhoz, *de az alábbi adatok soha nem lesznek láthatóak a Klebelsberg Központ számára*:

- böngészési előzmények
- névjegyek
- naptár
- jelszavak
- képek, beleértve a Fényképezőgép alkalmazás vagy a Filmtekercs mappa tartalmát.

A Klebelsberg Központ számára az alábbi adatok lesznek láthatóak:

- operációs rendszer, például Windows 10
- gyártó, például a HP/Lenovo/Dell
- alkalmazásnevek, például Microsoft Word
- az eszköz tulajdonosa
- az eszköz neve
- az eszköz sorozatszáma.

## **15. Amennyiben a gépekkel kapcsolatban kérdésem, problémám van, kihez fordulhatok?**

Kérjük, hogy ilyen esetben írjon a [helpdesk@edumail.hu](mailto:helpdesk@edumail.hu) e-mail címre. Kérjük, hogy a hiba bejelentéskor minden esetben tüntesse fel az Ön nevét, iskola és tankerület nevét, a gép gyári és leltári számát, a felhasználónevet valamint a saját közvetlen elérhetőségét. Amennyiben releváns, a hibajegyről csatoljon fotót/képernyőképet is.

## **16. A gépekre tölthetek fel a meglévőkön túl további programokat/szoftvereket/alkalmazásokat?**

Igen, de nem törölheti a már a gépen lévő programokat/alkalmazásokat/szoftvereket. A gépet tilos alaphelyzetbe állítani (resetelni), mivel ebben az esetben a kötelező programok is törlődnek.

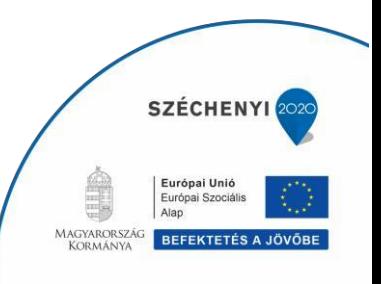

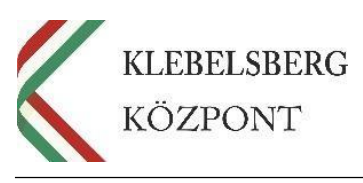

#### **17. Mely szoftverek megléte kötelező a gépeken?**

Az alábbi szoftverek kerültek feltelepítésre az image-elés során, amelyek törlése/eltávolítása tilos:

- Skype[\(https://www.skype.com/hu/download-skype/skype-for](https://www.skype.com/hu/download-skype/skype-for-windows/downloading/)[windows/downloading/](https://www.skype.com/hu/download-skype/skype-for-windows/downloading/)
- Mozilla Firefox [\(https://www.mozilla.org/hu/firefox/new/\)](https://www.mozilla.org/hu/firefox/new/)
- Google Chrome [\(https://www.google.com/intl/hu/chrome/browser/desktop/](https://www.google.com/intl/hu/chrome/browser/desktop/)
- Google Earth free [\(https://www.google.com/intl/hu/earth/download/ge/agree.html](https://www.google.com/intl/hu/earth/download/ge/agree.html)
- Java (runtime environment) [\(https://java.com/en/download/](https://java.com/en/download/)
- Adobe Flash Player
- Adobe Acrobat Reader [\(https://acrobat.adobe.com/hu/hu/acrobat/pdf-reader.html](https://acrobat.adobe.com/hu/hu/acrobat/pdf-reader.html))
- $7\text{Zip } (\frac{\text{http://www.7-zip.org/download.html}}{\text{http://www.7-zip.org/download.html}})$
- Gimp [\(https://www.gimp.org/downloads/](https://www.gimp.org/downloads/))
- PDF Creator [\(http://www.pdfforge.org/pdfcreator/download](http://www.pdfforge.org/pdfcreator/download))
- PDF Architect Free [\(http://www.pdfforge.org/pdfarchitect/download](http://www.pdfforge.org/pdfarchitect/download) )
- VLC Media Player [\(http://www.videolan.org/vlc/](http://www.videolan.org/vlc/) )

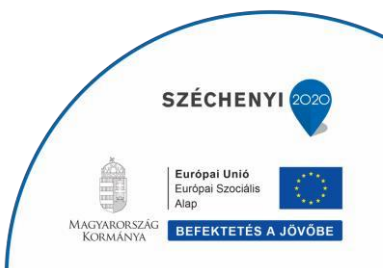

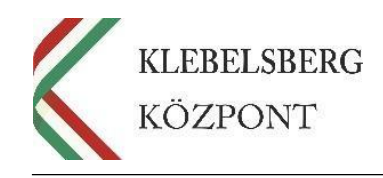

1. számú melléklet

# **Eszközátadási jegyzőkönyv**

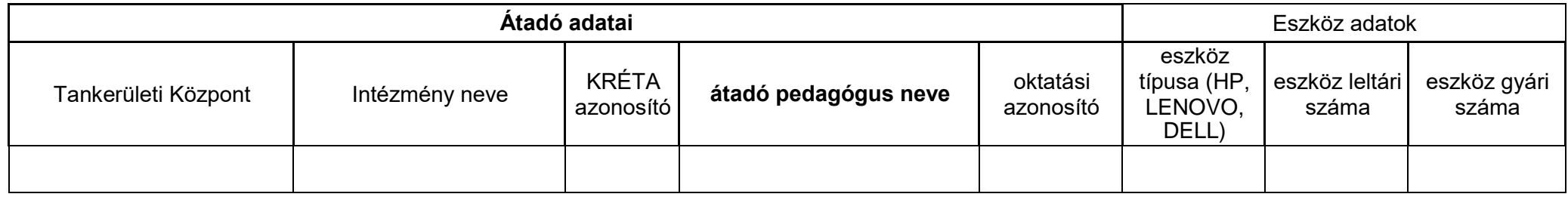

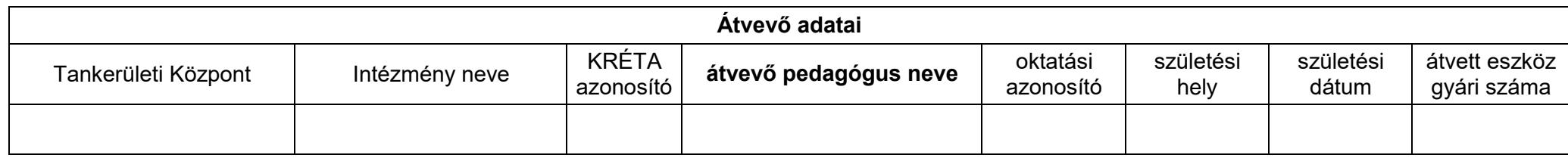

Eszköz átadásának indoklása\*:

**A KRÉTA rendszerből generált előzetes szándéknyilatkozatot mellékelten megküldöm.**

Átadó\*: Átvevő:

Aláírás:

Kelt: ph.

*\*Abban az esetben, ha az eszközt igénylő pedagógus már nem elérhető, az intézményvezető adja át az eszközt az új igénylő kollégának.*

**Klebelsberg Központ** 1054 Budapest, Bajcsy-Zsilinszky út 42-46. Telefon: +36-1-795-1170 [www.kk.gov.hu](http://www.kk.gov.hu/) 7 **EFOP-3.2.4 -16-2016-00001**

**"Digitális kompetencia fejlesztése" projekt**

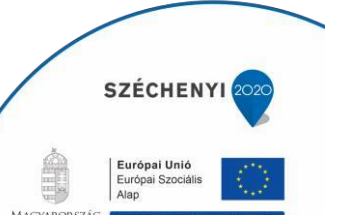